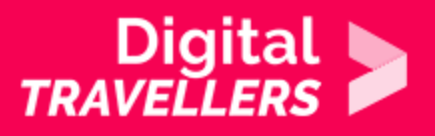

# **OUTIL - FACEBOOK**

COMMUNICATION ET COLLABORATION > 2.1 INTERAGIR AU TRAVERS DES TECHNOLOGIES NUMÉRIQUES

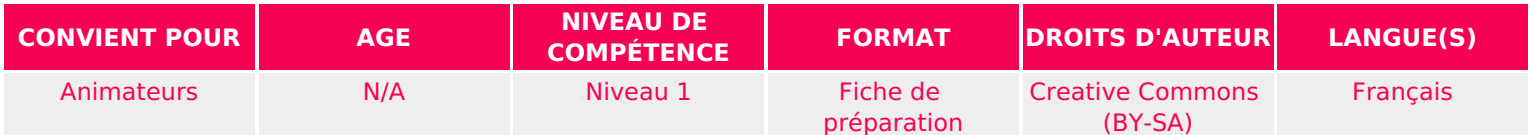

Découvrez, grâce a cette fiche, comment utiliser les fonctionnalités de base du réseau social Facebook.

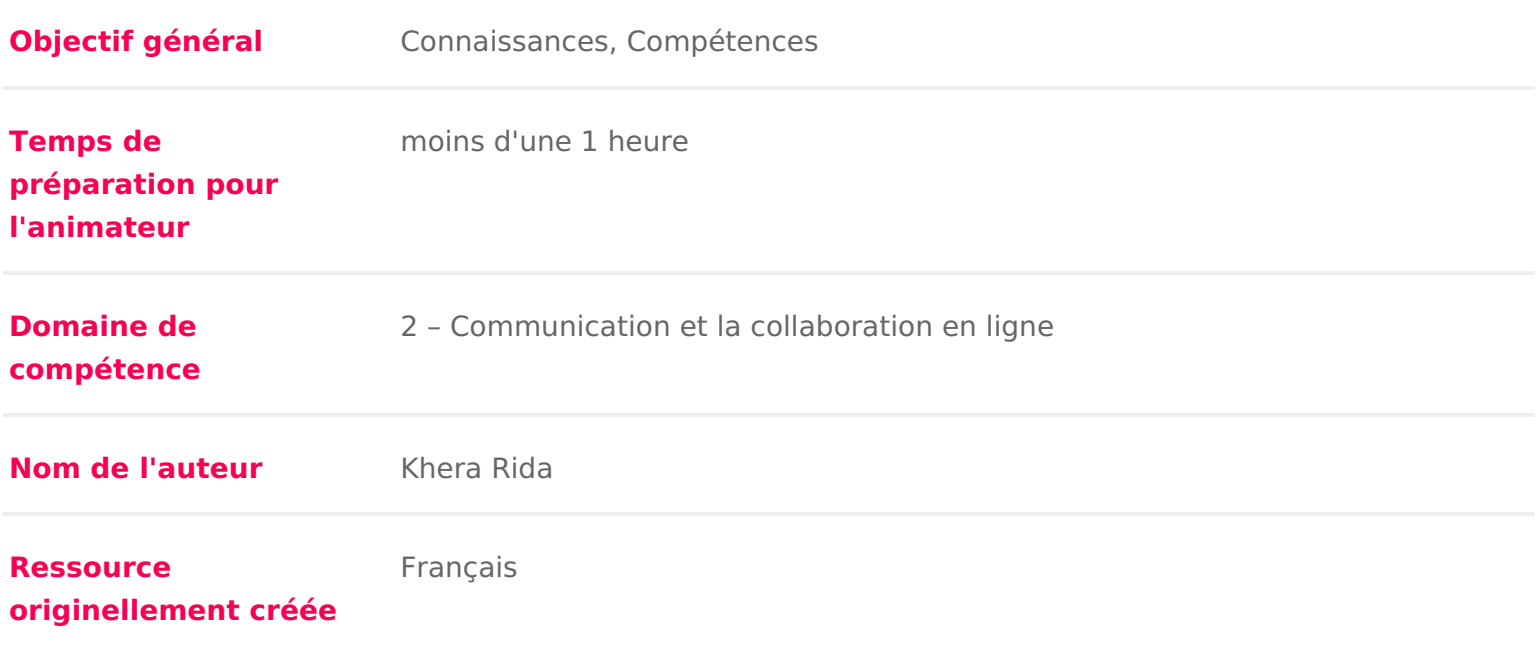

#### DÉROULÉ

#### Comment fonctionne Facebook ?

Facebook est un réseau social qui permet de partager différents types de contenu sont des personnes disposant d un compte Facebook que vous avez accepté e Chaque utilisateur peut publier sur son mur ou sur le mur de ses amis. Le mui d actualité, on y retrouve ce que nos amis partagent sur la plateforme. Vous p

- Du texte
- Des photos
- Des vidéos
- Partager du contenu Internet que l on aime et qu on souhaite diffuser
- Faire ce qu on appelle des Facebook live : ce sont des vidéos en direct p amis.

Facebook a été créé en 2004 et ne cesse d évoluer en proposant de nouvelles fonctionnalités plus poussées à chaque fois, nous verrons ici les fonctions de paramétrage de son compte.

### 2 Se créer un compte

Avant de créer son propre il faut accéder à Facebook shotitpsgr/â/owew.waufasciteebowoekb.com soit en téléchargeant directement l application sur votre smartphone ou tablet il faut :

- 1. Se rendre sur la page d accueil, fournir son nom, prénom, adresse e-mail mobile, sa date de naissance et son sexe.
- 2.Il faut également créer un mot de passe fort.
- 3.Cliquez sur le bouton inscription
- 4. Vous recevrez un e-mail de la part de Facebook sur lequel il faudra confir suivant les étapes décrites dans le dit e-mail.

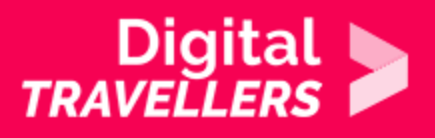

# 3 **Se connecter**

Accéder à la page d'accueil Facebook et en haut à gauche renseigner son adresse e-mail et son mot de passe avant de cliquer sur connexion.

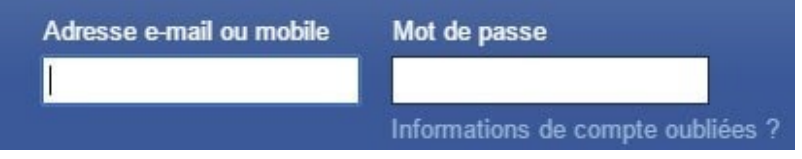

## 4 **Le profil Facebook**

Ce profil permet de renseigner certaines de vos informations personnelles et professionnelles comme :

- Votre travail et/ou études
- Votre lieu d'habitation
- Votre famille
- Des événements marquants

Grâce à votre profil vous pouvez aussi gérer vos albums photos, partager vos goûts en matière de musique, de livres, de films etc. Pour accéder à votre profil il suffit de cliquer sur votre prénom en haut de la page web.

## 5 **Les fonctionnalités de Facebook**

#### → Rechercher/ Ajouter/ Accepter des amis

Pour rechercher des amis il suffit de taper le nom de cette personne dans la barre de recherche en haut de l'application ou page web, vous pouvez ensuite cliquer sur le compte correspondant et envoyer une invitation. A l'inverse certaines personnes peuvent vous ajouter sur Facebook, vous recevrez alors une notification et pourrez accepter ou non cette invitation.

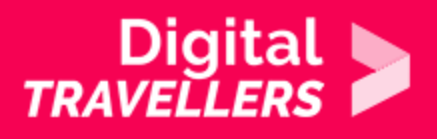

→ Publier/ Partager et identifier sur le mur

Le mur Facebook est votre fil d'actualité qui est mis à jour en temps réel et regroupe les publications partagées par vos amis, par les groupes ou les pages que vous suivez. Vous pouvez réagir à ces publications par le biais des émoticônes proposées, commentez ces dernières, et partagez la publication pour qu'elle soit relayée sur votre propre mur (cela permet à toutes vos relations d'avoir accès à ce contenu)

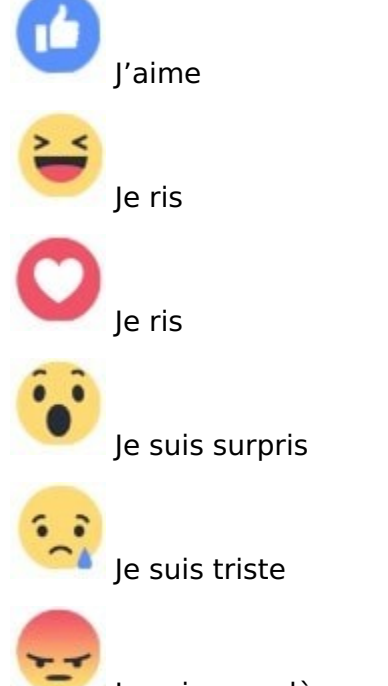

Je suis en colère

Vous pouvez aussi publier votre propre contenu, pour ce faire il existe deux possibilités :

- 1. En récupérant des articles que vous trouvez intéressants sur internet. En général en haut et/ou en bas de l'article vous avez la possibilité de cliquer sur "partage" et de choisir facebook comme moyen.
- 2. En rédigeant vous même votre contenu : écrire un texte, mettre en ligne une photo ou vidéo, spécifier votre humeur etc…

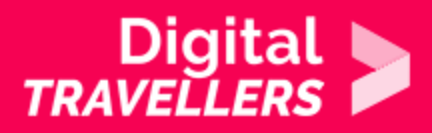

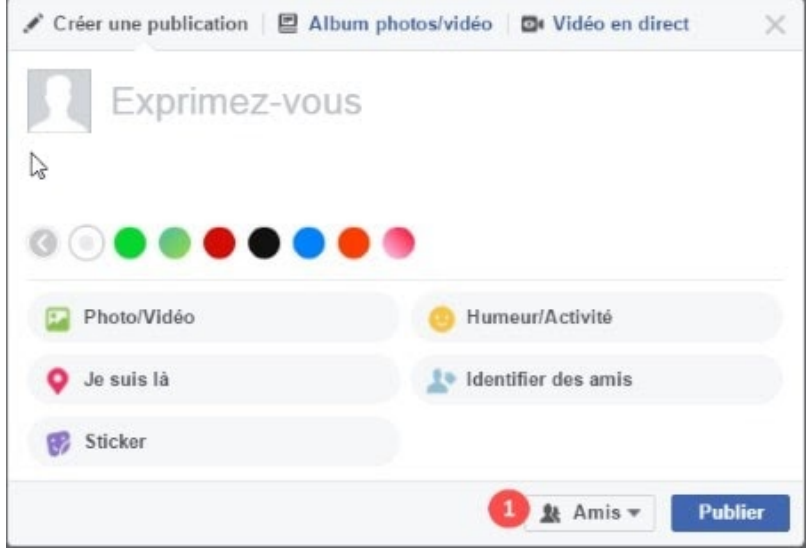

→ Qu'est-ce que Facebook Messenger ?

C'est la messagerie instantanée de Facebook qui permet de communiquer de manière privée avec vos amis soit par message soit par vidéo. Vous pouvez aussi partager du contenu. C'est une fonctionnalité qui existe aussi sous forme d'application nommée "Messenger".

## 6 **Paramètres de confidentialité**

Sur Facebook, comme sur d'autres réseaux sociaux et plus largement sur Internet, il est important de savoir comment protéger vos informations personnelles.

Lorsque vous publiez un message, il faut se poser quelques questions :

- est-ce que les informations que je vais publier peuvent être partagées ?
- est-ce nécessaire de partager ma position géographique ?
- avec qui mes informations vont-elles être partagées ?
- puis-je me fier à l'ensemble des personnes qui disposent d'un accès à ces informations ?

Pour gérer la confidentialité de son compte il faut se rendre dans paramètres > paramètres de confidentialité. Vous aurez alors le choix entre plusieurs options : qui peut voir vos publications, qui peut avoir accès à vos amis, qui peut voir vos photos et vidéos etc..

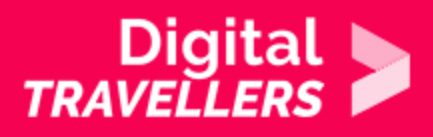

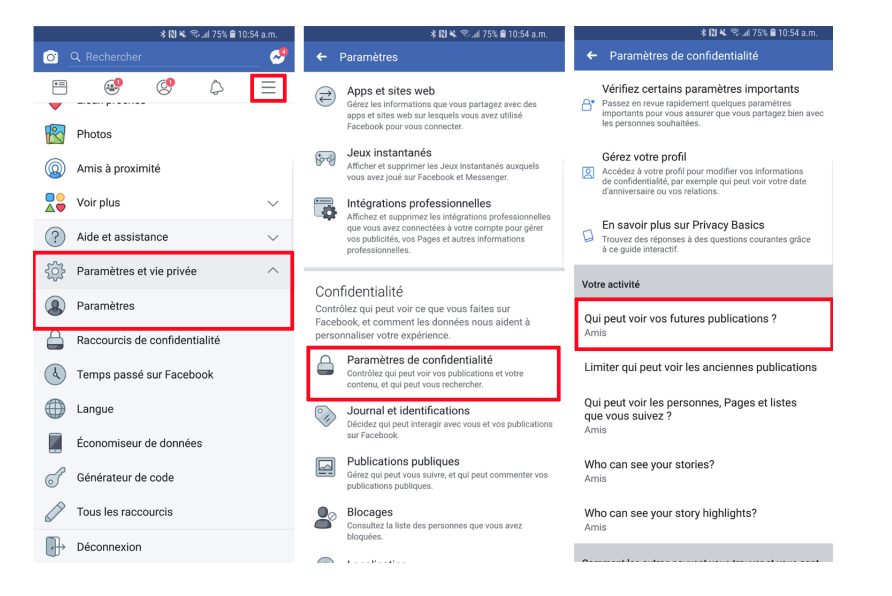

NB : il existe depuis mai 2020 une nouvelle interface Facebook que vous pouvez choisir ou non d'activer.